## Инструкция по установке Сервиса Мини-игры

(ПК-приложение и онлайн доступ)

## Оглавление

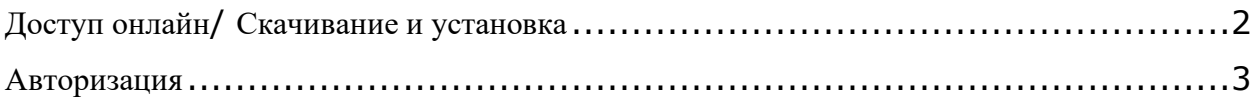

## <span id="page-2-0"></span>**Доступ онлайн/ Скачивание и установка**

1. Сервис Мини-игры доступен онлайн по адресу<https://minigames.mail.ru/>

2. Игры Сервиса Мини-игры могут быть установлены как приложение для ПК (для пользователей Windows 7 и более поздних версий), который доступен по ссылке <https://minigames.mail.ru/info/news/webGC> или онлайн в любой из игр Сервиса Мини-игры:

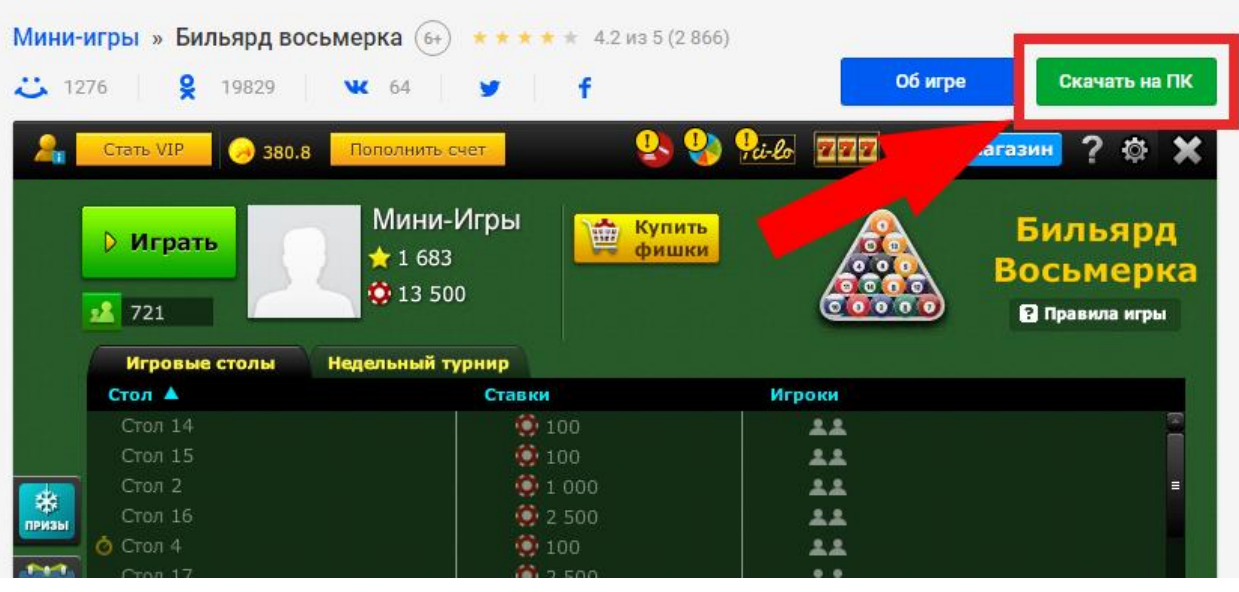

## <span id="page-3-0"></span>**Авторизация**

- 1. Перейти по ссылке<https://minigames.mail.ru/> или дважды кликнуть на иконку приложения Сервиса Мини-игры на рабочем столе (в случае установки игр на ПК).
- 2. Нажать кнопку «Зарегистрироваться»

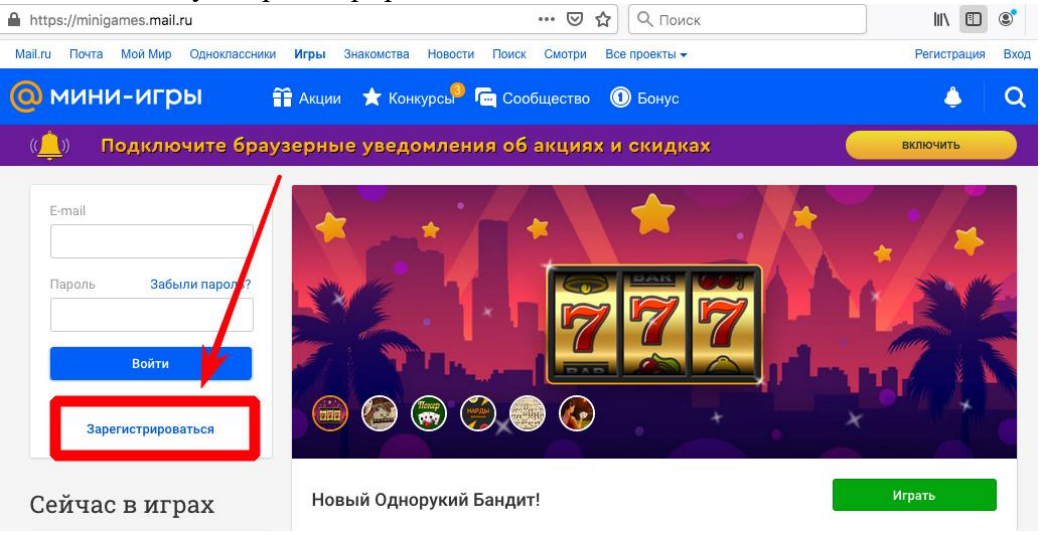

3. Создать аккаунт (указав ФИО, дату рождения, пол, телефон, резервную почту), придумать уникальное имя аккаунту и принять [условия использования сервисов](https://help.mail.ru/legal/terms/mail?signupid=kg9bnxvmqca)  [Mail.Ru:](https://help.mail.ru/legal/terms/mail?signupid=kg9bnxvmqca)

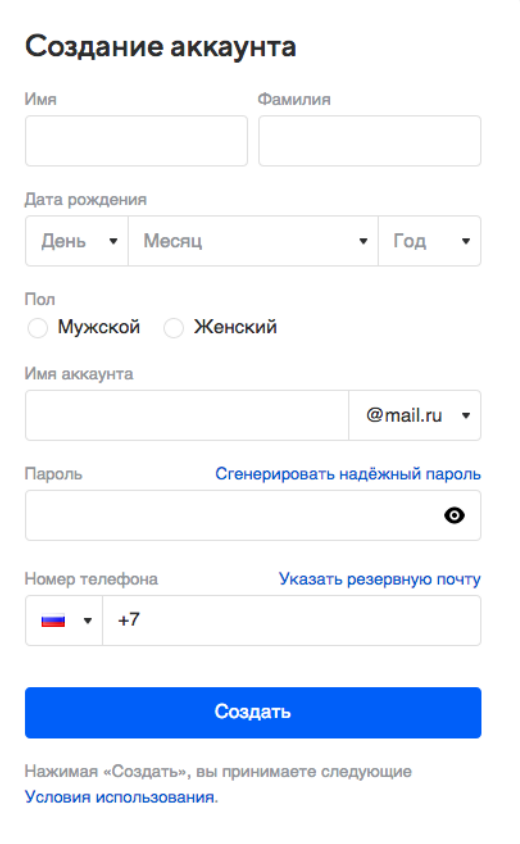

4. Ввести код с картинки:

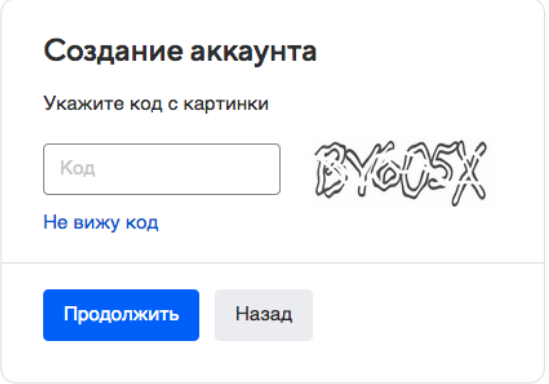

- 5. Авторизация с новыми данными произойдет автоматически и вы окажетесь на главной странице Сервиса Мини-игры.
- 6. Выбрать игру в главном меню или из списка ниже и нажать «Играть»:

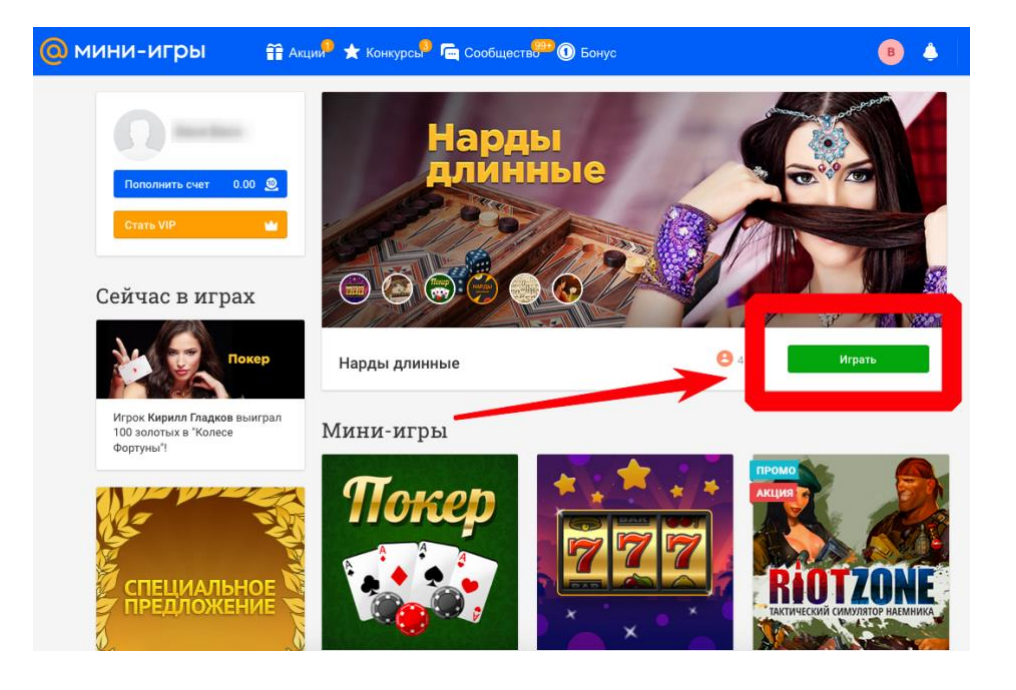